# eXR : Mappage d'interface de gestion par défaut  $\overline{a}$

### **Contenu**

**Question** Réponse Sortie CLI

## **Question**

Nous ne voyons pas la deuxième interface de gestion sur ASR-9901.

Intf LigneP Encap MTU BW

Type d'état de nom (octet) (Kbits/s)

Nu0 up Null 1500 0

Mg0/RSP0/CPU0/0 up ARPA 1514 1000000

Gi0/0/0 vers le haut ARPA 1514 1000000

## Réponse

—

Dans eXR, un MgmtEth est disponible pour la machine virtuelle XR et l'autre interface MgmtEth pour la machine virtuelle Admin.

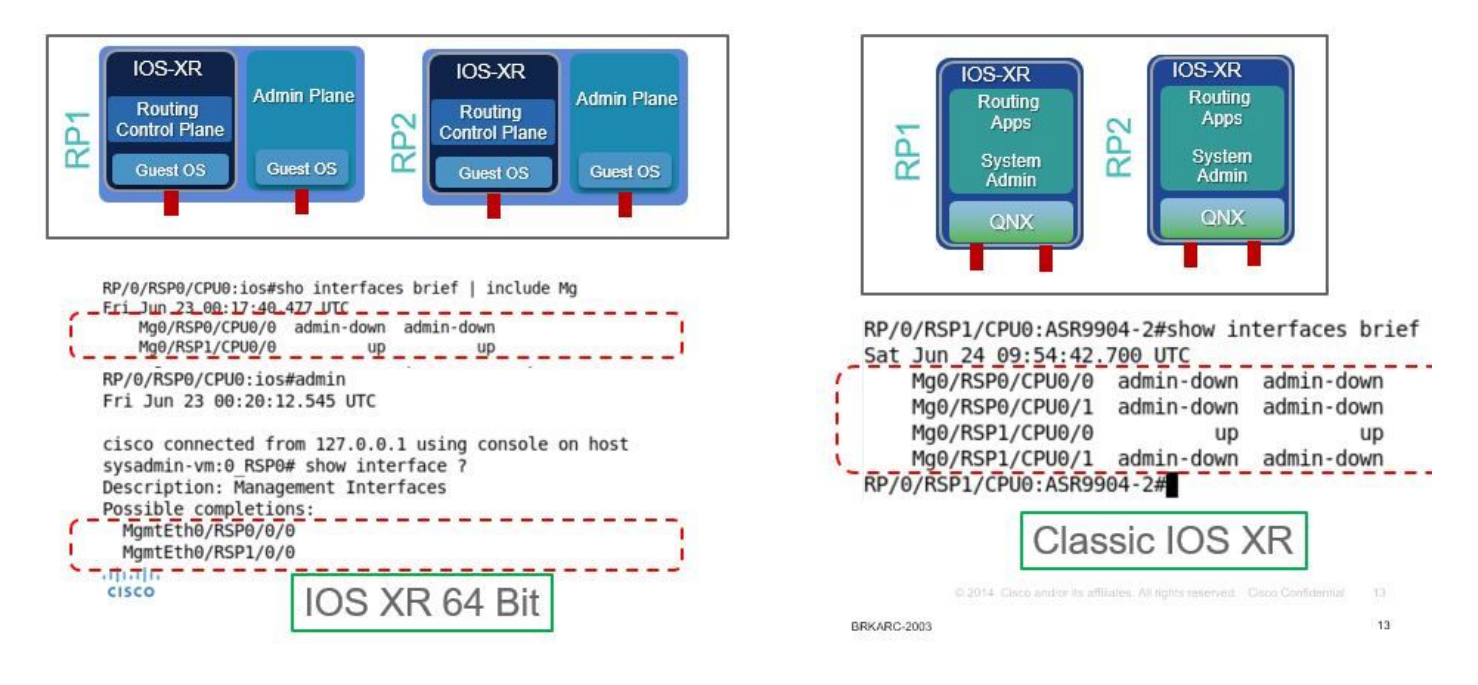

## Sortie CLI

P/0/RSP1/CPU0:ASR-9904-eXR#show interfaces brief | i Mg

#### Jeu 10 oct 08:07:37.708 HKT

Mg0/RSP0/CPU0/0 up ARPA 1514 100000

Mg0/RSP1/CPU0/0 désactivé ARPA 1514 100000

RP/0/RSP1/CPU0:ASR-9904-eXR#admin

Jeu 10 oct 08:07:42.689 HKT

syzaidi connecté à partir de 127.0.0.1 à l'aide de la console sur sysadmin-vm:0\_RSP0

sysadmin-vm:0\_RSP0# show interface ?

Description: Interfaces de gestion

Compléments possibles :

MgmtEth0/RSP0/0/0

MgmtEth0/RSP1/0/0

| Modificateurs de sortie

 $<$ cr $>$ 

sysadmin-vm:0\_RSP0# show interface

FAQ :

1) Puis-je configurer l'interface de gestion dans la machine virtuelle d'administration ?

Oui, il peut être configuré avec une adresse ip comme suit :

sysadmin-vm:0\_RSP0(config)# int MgmtEth 0/RSP0/0/0 ? Possible completions: arp Configure static ARP entry default-gw Default Gateway address: A.B.C.D ipv4 IPv4 parameters mtu MTU for interface shutdown Shut the interface down

2) Puis-je utiliser cette adresse ip de gestion pour telnet/ssh ou pour un accès hors bande ?

Non, cette interface n'est pas exposée au monde extérieur.

3) Quel est l'objectif de l'interface de gestion dans la machine virtuelle d'administration ?

Cette interface peut être utilisée pour copier des fichiers du routeur vers un loc externe à l'aide de la gestion. interface.

4) Si un utilisateur arrête l'interface de gestion de la machine virtuelle d'administration, perdronsnous l'accès à la machine virtuelle d'administration ?

Non, l'arrêt de l'interface ne bloque pas l'accès à la machine virtuelle d'administration. Veuillez vérifier ci-dessous :

sysadmin-vm:0\_RSP0(config)# interface MgmtEth 0/RSP0/0/0 Wed Mar 31 19:20:15.547 UTC+00:00 sysadmin-vm:0\_RSP0(config-MgmtEth-0/RSP0/0/0)# shut Wed Mar 31 19:20:19.472 UTC+00:00 sysadminvm:0\_RSP0(config-MgmtEth-0/RSP0/0/0)# commit Wed Mar 31 19:20:22.438 UTC+00:00 Commit complete. sysadmin-vm:0\_RSP0(config-MgmtEth-0/RSP0/0/0)# sysadmin-vm:0\_RSP0(config-MgmtEth-0/RSP0/0/0)# sysadmin-vm:0\_RSP0(config-MgmtEth-0/RSP0/0/0)# exit Wed Mar 31 19:20:25.529 UTC+00:00 sysadminvm:0\_RSP0(config)# exit Wed Mar 31 19:20:27.353 UTC+00:00 sysadmin-vm:0\_RSP0# sysadminvm:0\_RSP0# sysadmin-vm:0\_RSP0# sh int Wed Mar 31 19:20:29.235 UTC+00:00 MgmtEth0/RSP0/0/0 Link encap: Ethernet HWaddr 02:b3:90:92:72:98 inet addr: 0.0.0.0 DOWN BROADCAST MULTICAST MTU:1500 Metric:1 <<< port is down. RX packets: 0 errors:0 dropped:0 overruns:0 frame:0 TX packets: 5 errors:0 dropped:0 overruns:0 carrier:0 collisions:0 txqueuelen:1000 RX bytes: 0 TX bytes: 398 sysadmin-vm:0\_RSP0# exit Wed Mar 31 19:20:34.518 UTC+00:00 RP/0/RSP0/CPU0:ASR-9904-E-eXR\_NPE1# RP/0/RSP0/CPU0:ASR-9904-E-eXR\_NPE1# RP/0/RSP0/CPU0:ASR-9904-E-eXR\_NPE1# RP/0/RSP0/CPU0:ASR-9904- E-eXR\_NPE1#admin Wed Mar 31 19:20:36.732 UTC saavadha connected from 127.0.0.1 using console on sysadmin-vm:0\_RSP0 sysadmin-vm:0\_RSP0# exit <<< we are still able to connect to the admin VM. Wed Mar 31 19:20:41.461 UTC+00:00 RP/0/RSP0/CPU0:ASR-9904-E-eXR\_NPE1# RP/0/RSP0/CPU0:ASR-9904-EeXR\_NPE1# RP/0/RSP0/CPU0:ASR-9904-E-eXR\_NPE1#conf t Wed Mar 31 19:20:44.587 UTC RP/0/RSP0/CPU0:ASR-9904-E-eXR\_NPE1(config)#exit RP/0/RSP0/CPU0:ASR-9904-E-eXR\_NPE1# RP/0/RSP0/CPU0:ASR-9904-E-eXR\_NPE1#admin conf Wed Mar 31 19:21:03.263 UTC Mar 31 19:21:03 : ADMIN-CLI: ERROR: ABORT: Please run this command from admin prompt RP/0/RSP0/CPU0:ASR-9904-EeXR\_NPE1#admin Wed Mar 31 19:21:05.319 UTC saavadha connected from 127.0.0.1 using console on sysadmin-vm:0\_RSP0 sysadmin-vm:0\_RSP0# con Possible completions: config Manipulate software configuration information controller Access to hardware controller data sysadmin-vm:0\_RSP0# config Wed Mar 31 19:21:09.125 UTC+00:00 Entering configuration mode terminal sysadminvm:0\_RSP0(config)# interface MgmtEth 0/RSP0/0/0 Wed Mar 31 19:21:19.887 UTC+00:00 sysadminvm:0\_RSP0(config-MgmtEth-0/RSP0/0/0)# no shut Wed Mar 31 19:21:21.662 UTC+00:00 sysadminvm:0\_RSP0(config-MgmtEth-0/RSP0/0/0)# commit Wed Mar 31 19:21:23.798 UTC+00:00 Commit complete. sysadmin-vm:0\_RSP0(config-MgmtEth-0/RSP0/0/0)# exit Wed Mar 31 19:21:25.293 UTC+00:00 sysadminvm:0\_RSP0(config)# exit Wed Mar 31 19:21:26.162 UTC+00:00 sysadmin-vm:0\_RSP0# sysadminvm:0\_RSP0# sysadmin-vm:0\_RSP0# sh int Wed Mar 31 19:21:27.967 UTC+00:00 MgmtEth0/RSP0/0/0 Link encap: Ethernet HWaddr 02:b3:90:92:72:98 inet addr: 0.0.0.0 UP RUNNING BROADCAST MULTICAST MTU:1500 Metric:1 RX packets: 0 errors:0 dropped:0 overruns:0 frame:0 TX packets: 11 errors:0 dropped:0 overruns:0 carrier:0 collisions:0 txqueuelen:1000 RX bytes: 0 TX bytes: 906 sysadminvm:0\_RSP0#